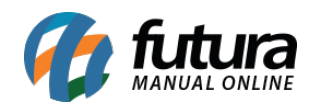

## **1- Envio de mensagens via WhatsApp**

## **Caminho:** *Finalização da Venda / Atalho F10*

Nesta versão é possível realizar a configuração para envio de mensagens via WhatsApp no terminal através do Alt + G.

Ao finalizar uma venda irá apresentar na tela a opção de envio por WhatsApp, podendo digitar o número de celular no qual será enviado ao cliente.

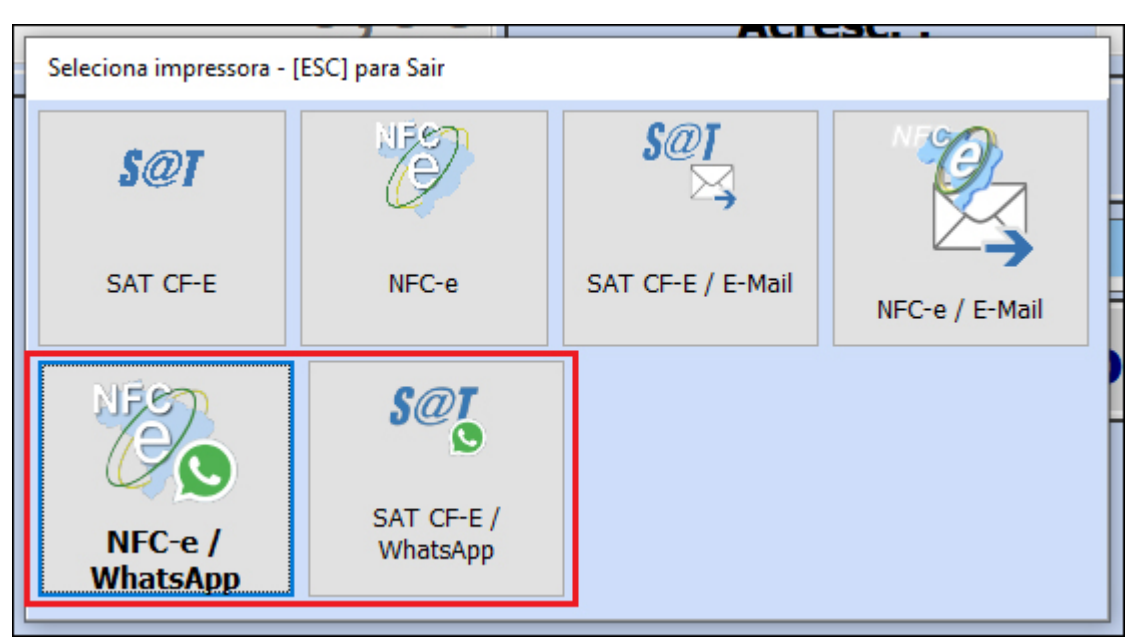

Obs: As opções de envio por WhatsApp ficará disponível somente se o terminal (Alt + G) estiver habilitado com a opção Mensagem Digital (SAT / NFC-e), possuir o módulo a parte de integração com WhatsApp e tiver indicado uma configuração de envio e template nos parâmetros por empresa.